### **DDN Collect Tool – User Guide**

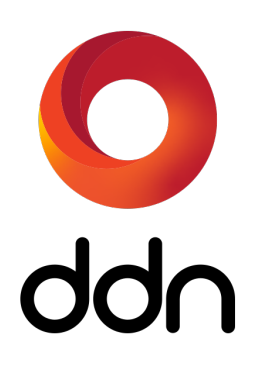

## **DDN Collect Tool User Guide**

### **Preface**

DDN Collect is a new support utility that makes diagnostic data collection simpler and faster on SFA storage platforms. A single Python line command (or menu option) directs the tool to aggregate system status information, logs, and diagnostics into a single file transfer bundle for upload to DDN Support.

### **Audience**

All operators of DDN SFA products.

### **About this Guide**

This guide describes the DDN Collect Tool that is used to collect and send SFA system diagnostic data to DDN support. The latest version of this software and guide is available for download at:

§ https://www.ddn.com/download/ddn-collect/

The software is also available directly through wget:

wget -o ddn\_collect.zip https://www.ddn.com/?wpdmdl=49161

### **Related Documentation**

The following documents are sources of information for this product:

- SFA OS User Guide
- SFA OS API Reference Guide

The latest version of the documentation is available on the DDN Support Portal at:

https://community.ddn.com/login

# **1. Introduction**

The DDN Collect Tool is an easy new way to collect and send SFA diagnostics to support. It is easy to install and run, and is supported on most platforms. Compatible with all existing versions of SFA OS, it allows for a simple and straightforward way to gather the necessary files without error. Please contact DDN support regarding questions about usage of this tool.

## **2. Glossary**

The following terms are used throughout this document.

### API

Application Programming Interface. The DDN SFA OS API client is included in this tool. The API client allows for programmatic access to SFA system objects and logs.

### **DIAGNOSTICS**

DIAGNOSTICS. Sometimes referenced as DIAGS. DIAGS are a collection of files containing developer logs, kernel logs, and system crash core files. Developer logs contain state of SFA OS firmware including memory contents, including a very high resolution log file called logdisk for SFA developer analysis. Kernel logs contain syslog, dmesg, log files from /var/log, and other files. During unexpected firmware events (e.g. null pointer access) core files saved in /tmp/corefiles for each RP (for 14KX, 2 core files) as janus\_core-n.m "n" is the RP number, starting with 0; "m" is the corefile number, 1 for most recent, 2 for 2nd most recent crashes. Only last 4 instances kept.

### **CLUI**

Command-Line User Interface. The CLUI is the interface used when you ssh into a controller.

### SFA Logging

References to SFA Logging are regarding the tool creating entries in the SFA system logs stating that data collection has occurred. An entry is made at the start of collection time, and another entry upon successful completion.

# **3. Quick Start**

Follow these simple steps to quickly make use of the tool:

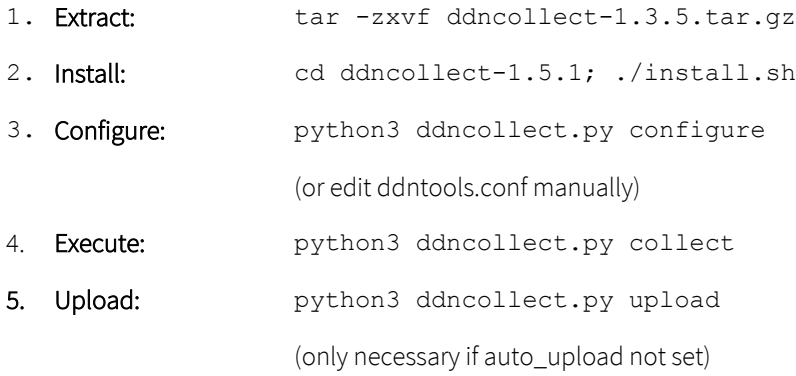

### **4. Download**

Please download the latest version from the following location. Improvements are continually being made to the tool and it is important to have the most up-to-date version.

Link to download location: https://community.ddn.com/login

### **5. System Requirements**

The API client package is distributed alongside the collector tool. It requires the following packages to be installed on the target system:

- Python 2.7 –or– Python 3.4 or higher
- RedHat/CentOS Package List:

Install EPEL repository support: yum -y install epel-release

Common dependencies: yum -y install curl

Python 2.x: yum install python-setuptools.noarch pexpect.noarch python2-six.noarch m2crypto.x86\_64 python2-pyyaml.noarch

Python 3.x: yum install python36-ptyprocess.noarch python36-pexpect.noarch python36six.noarch python36-PyYAML.x86\_64

• Debian/Ubuntu Package List (18.04 or higher recommended):

Common dependencies: sudo apt install curl

Python 2x: sudo apt install python-ptyprocess python-pexpect python-pkg-resources python-six python-yaml python-m2crypto

Python 3.x: sudo apt install python3-ptyprocess python3-pexpect python3-pkg-resources python3-six python3-yaml

### **6. Installation**

The tool is designed to support the various systems that exist in the field. It is currently supported on RedHat/CentOS and Debian/Ubuntu. Either Python version 2 or 3 may be used; Python 3 is recommended. If Python version 2 is used, it must be at least 2.7. To install, simply execute the install script found in the tool's home directory (e.g. ./install.sh).

### **7. Execution**

### **Execution Examples**

#### **Overview**

python ddncollect.py [command]

#### commands:

```
 help Display this help
 menu Run the tool using a menu-based system
 install Install the tool
   configure Configure ddntools.conf
 test Test password-less connections to controllers
 settings View settings in ddntools.conf
 collect Collect data according to the settings
select Select a bundle for upload
   upload Send selected bundle to DDN
```
### **Configure**

This example configures ddntools.conf through the prompting mechanism enabled through the 'configure' command option

```
# python ddncollect.py configure
Configuration file ddntools.conf does not exist. Creating one at .
```
Configuring options for ddncollect tool. Please answer prompts. Options will be stored in ddntools.conf

```
 SFA Admin Contact Name: : Joe Admin
 SFA Admin Phone: : 512-555-1212
 SFA Admin Email: : myemail@ddn.com
 Company Name: : MyCompany
 Case Number: : 123456
 Collect CLUI Output: [True]: 
 Collect Diagnostics: [True]: 
 Core Files [1|2|3|all|lite|report]: [1]: 1
 Directory to Store Data: [/tmp/ddncollect]: 
 Suppress Writing to SFA Logs: [False]: 
 Verbose Output?: [False]: 
 Auto Upload?: [True]:
```

```
 Controller 0 IP [10.10.10.1]: 10.36.13.80
 Controller 1 IP [10.10.10.2]: 10.36.13.81
 Controller Username [user]:
```
Finished collecting configuration. Next recommended action: python ddncollect.py collect

#### **Collect**

This example collects DIAGS, CLUI, and API data and automatically uploads the data to DDN.

# python ddncollect.py collect SFA system data collection has begun. Password is not cached. You will be prompted for it.

Password for user@10.36.13.80: CLUI output will be collected

DIAGS will be collected

Core files setting: 1

Suppress not specified. Entries notifying start and stop of data extraction will be written to SFA system log.

Auto upload selected. Data will be sent to DDN automatically after collection.

SFA system data collection via API has begun. Please wait...

Gathering Diagnostics from controller 0. Please wait...

/bin/tar: tmp/corefiles/logdisk: file changed as we read it

Gathering Diagnostics from controller 1. Please wait...

/bin/tar: tmp/corefiles/logdisk: file changed as we read it

Gathering CLUI output from controller 0.

Gathering CLUI output from controller 1.

Gathering bundles into single file...

Successfully extracted and bundled data to /tmp/ddncollect.

Auto Upload option is selected. Bundle will now be uploaded.

Sending data to DDN...

```
Command Executed: curl -T /tmp/ddncollect/2020-04-06-17-32-MyCompany-SFA7700XE-NU3N1302R-NU3N1302X-
123456.tar -u anonymous:myemail@ddn.com ftps://ftp.ddntsr.com/upload/
  % Total % Received % Xferd Average Speed Time Time Time Current
                             Dload Upload Total Spent Left Speed
100 427M 0 0 100 427M 0 1153k 0:06:19 0:06:19 --:--:-- 976k
Data successfully uploaded to DDN!
```
### **Test Connections**

This example shows how to use the tool to test connections to the SFA controllers. Use this to determine if SSH keys are configured correctly. The test first tests password-based connection to both controllers, then SSH key-based authentication is checked.

```
# python ddncollect.py test
Testing password-based connections to controllers.
Continue? [Y]/N
Password for user@10.36.13.80: 
Testing connection to user@10.36.13.80 using cached password:
show controller local
*************************
  Controller(s)
*************************
 | Up Time | |Encl| |Inter-Ctlr 
Comm | Firmware Version |
Idx|Name |Mastership|Locality| D: H: M: S|RP| ID |Idx | ULA
|State|ServicesUp| Release |Version| Type |
-------------------------------------------------------------------------------------------------------------
------------------------------------
 0 es7k01-c0 PRIMARY LOCAL 0236:04:24:29 1 0001ff0a11d80000 0 00000001ff0a11e6 Up 
DG+Msg+MAD 3.1.3.0 41240 Product
Total Controllers: 1
Mon Apr 6 16:29:37 2020
Testing connection to user@10.36.13.81 using cached password:
show controller local
*************************
    Controller(s)
*************************
                               | Up Time | |Encl| |Inter-Ctlr 
Comm | Firmware Version |
Idx|Name |Mastership|Locality| D: H: M: S|RP| ID |Idx | ULA
|State|ServicesUp| Release |Version| Type |
-------------------------------------------------------------------------------------------------------------
               ------------------------------------
  1 es7k01-c1 SECONDARY LOCAL 0236:04:25:44 1 0001ff0a11e60000 3 00000001ff0a11e6 Up 
DG+Msg+MAD 3.1.3.0 41240 Product
Total Controllers: 1
Mon Apr 6 16:29:38 2020
```
**7**

Testing completed. If connections failed or you were prompted for a password, please correct the configuration and try again.

#### **Select Bundle**

Sometimes, it is necessary to upload a different bundle other than the one that was just created. Use 'select' to select a different bundle to upload. Note that the tool only looks in the configured output directory for bundles to select.

```
# python ddncollect.py select
Bundle(s) currently stored in the specified directory (/tmp/ddncollect):
     [1]. 2020-03-25-23-18-Walt-Sample-Company-SFA7700XE-sysinfo.tar.gz
     [2]. 2020-03-27-15-09-DDN-SFA7700XE-NU3N1302R-NU3N1302X-000201.tar
   * [3]. 2020-04-06-17-32-MyCompany-SFA7700XE-NU3N1302R-NU3N1302X-123456.tar
     [4]. 2020-03-27-15-53-DDN-SFA7700XE-NU3N1302R-NU3N1302X-000201.tar
     [5]. 2020-03-30-15-19-DDN-c0-diag-pre_service.xz
     [6]. 2020-03-30-15-24-DDN-SFA7700XE-NU3N1302R-NU3N1302X-000301.tar
     [7]. 2020-03-27-14-47-DDN-SFA7700XE-NU3N1302R-NU3N1302X-000201.tar
     [8]. 2020-03-30-15-19-DDN-SFA7700XE-sysinfo.tar.xz
     [9]. 2020-03-30-15-19-DDN-c1-diag-pre_service.xz
     [M]ain menu
* Bundle currently selected for upload
Enter a number to change selected bundle or 'Q' to quit.
\rightarrow 4
```
Selected bundle is now: 2020-03-27-15-53-DDN-SFA7700XE-NU3N1302R-NU3N1302X-000201.tar

### **Menu-based Usage**

The ddncollect tool provides an easy-to-use interface that guides the user through configuration, collection, and upload through a menuing system. This method is a good choice if you are unfamiliar with the tool.

#### **Menu-based example**

The menuing system provides a handy interface for guiding you through using the tool. The main menu is presented here. The status of the tool is shown in bold text at the top, along with the next recommended action. As the user steps through the process, the status changes and the next step is highlighted as well. The actions that are performed when selected are the same ones as using the tool via command-line, so they are not repeated here.

# python ddncollect.py menu

DDN Support Data Collection Tool

**STATUS: Tool Installed.** Recommended Action: 2. [C]onfigure the Data Collection Tool

Please select from the following choices. Enter either the number or letter:

```
 1. [I]nstall this tool
   * 2. [C]onfigure the Data Collection Tool settings in ddntools.conf
    3. [P]assword caching (Status: Not entered)
 4. [T]est connections to controllers
 5. [V]iew configuration settings
    6. [E]xecute data collection according to settings in ddntools.conf
    7. [S]elect support bundle to upload (Selected: 2020-03-27-15-53-DDN-SFA7700XE-NU3N1302R-NU3N1302X-
000201.tar)
    8. [U]pload selected bundle
```

```
 0. [Q]uit
\rightarrow
```
### **A Note About Passwords**

When data is collected, the program attempts to access the controller multiple times in various ways. Each time an access attempt is made, authentication must occur. Depending upon the configurations selected, the runtime may vary from less than one minute up to multiple minutes (if DIAGS are collected). To prevent the user from having to monitor the running program and entering a password for each attempt, the 'user' password is cached in the program memory and subsequently entered automatically for each access attempt. *The cached password is never written to stored disk nor will it appear in any logs or cli commands.*

If DIAGS are collected, password caching is not possible. However, it is possible to not be required to enter them through the use of SSH keys. If you would like to not have the 'diag' user password prompted for input during the execution of the program, you must configure SSH key usage on the controllers or alternatively, configure for SSH multiplexing.

# **1. Configuration Options**

Configuration options are stored within the ddntools.conf file for ease of use and reference. Before collection of data, these options must be set. The options are grouped together into sections regarding user contact information, data collection options, SFA controller, SSH keys, and bundle. Each section is described below. You may create your own ddntools.conf either through use of the configure option or directly using the ddntools.conf.template.

### **ddntools.conf.template**

```
#
# Contact Information
#
[Contact]
admin_name = 
admin phone =
admin email =
company_name = 
case_number =
#
# Data Collection Options
#
[Options]
collect_diags = True
collect_clui = True
core files = 1
```

```
directory = /tmp/ddncollect
suppress_sfa_logging = True
verbose = True
auto_upload = True
#
# Controller Config
#
[Controller]
c0 ip = 10.10.10.1c1 ip = 10.10.10.2user_name = user
#
# Bundle to be uploaded by tool to DDN. Set and used by tool. DO NOT UPDATE.
#
[Bundle]
selected_bundle = 
#
# Installation status. Set and used by tool. DO NOT UPDATE.
#
[Install]
install_status = Installed
```
### [Contact]

This section allows you to enter the name of the person DDN support should contact regarding SFA operation guidance. Case Number should be the SR number that is produced when the support ticket was opened.

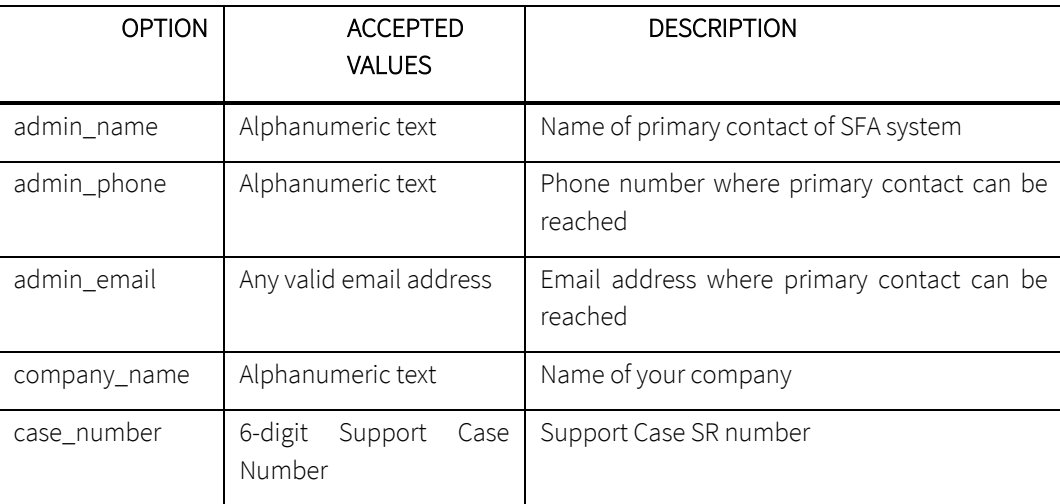

### **[Options]**

This section allows you to determine which data to collect from the SFA system. There are three ways data is extracted from the system: via API, via CLUI, and via the DIAGS command. API data extraction is always performed. Optionally, CLUI and DIAGS can be collected as well. Please collect what you are directed to by DDN support.

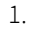

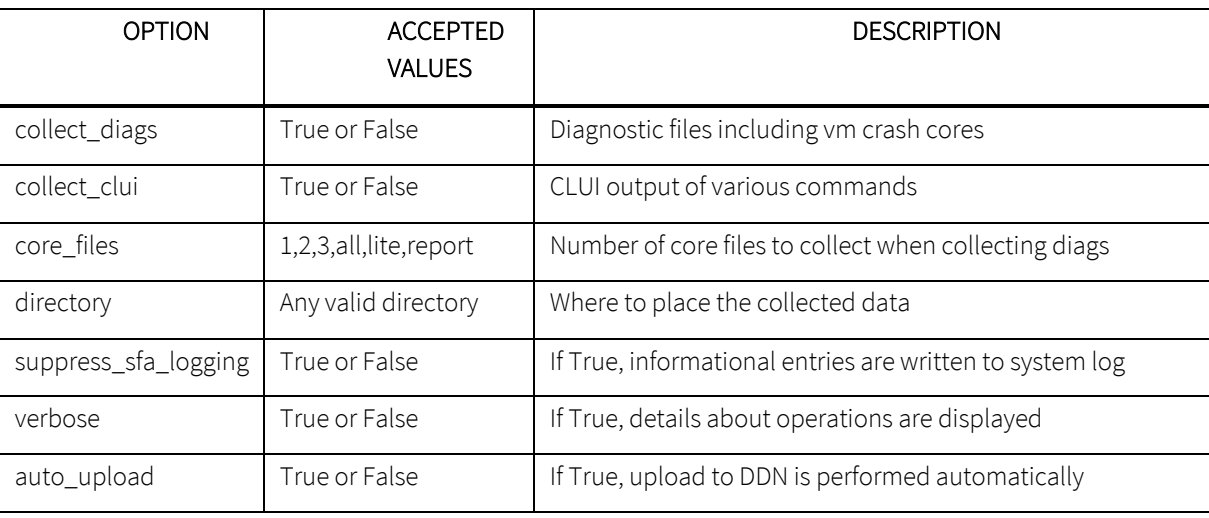

### **[Controller]**

Enter the IP addresses of the SFA controllers from which data is to be collected. At least one IP is required (c0\_ip). The second controller IP is optional but recommended. If both controllers are accessible, please set both IPs. NOTICE: It does not matter which of these is the PRIMARY controller.

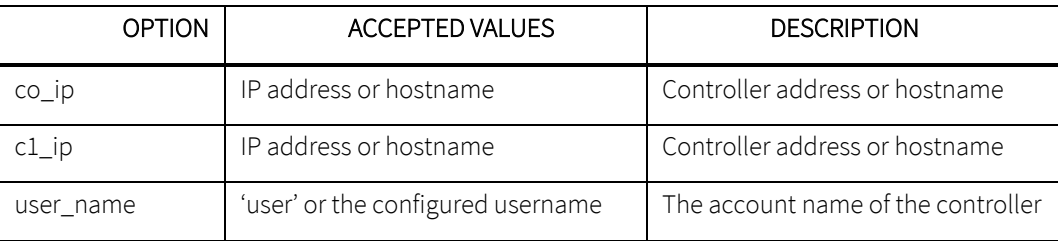

### **[Bundle]**

The bundle section is automatically populated by the tool. The tool populates this option with the file path of the produced bundle, which is not known in advance. If you do need to use the tool to upload a different file, you may choose another one through: python ddncollect.py select.

# **2. What is Collected**

Depending on the options selected, various amounts of data are collected from the system. There are three main types of data – API extracted data, CLUI output, and DIAGNOSTIC data. API extracted data is collected every time, while CLUI and DIAG data are optional. The API extracted data consists of system configuration, logs, and the contact information provided by the user of the tool. The contact information is stored in the BundleInfo.json exclusively. This file also contains important details about the SFA system such as the model, controller serial numbers, and license information.

Each collection is bundled separately as it is collected, then bundled and compressed together as a final step. If DIAGS and CLUI are collected from both controllers, a maximum of five file will exist in the final bundle. For example:

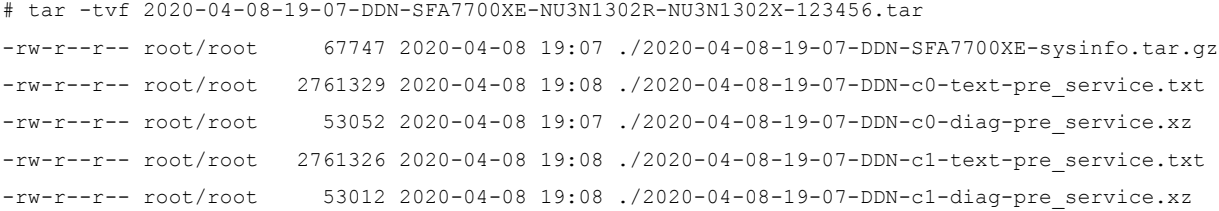

The final bundle naming format includes your company name, SFA platform, controller serial numbers, and case number. Its format is as follows: YYYY-MM-DD-HH-mm-CompanyName-SystemPlatform-Controller0Serial-Controller1Serial-CaseNumber.tar

# **3. System API Data**

Data collected via API is system health status, configuration details, and the system logs. The data is stored in JSON files and bundled into a single file named YYYY-MM-DD-HH-mm-CompanyName-SystemPlatform-sysinfo.tar. This data is always collected and there is no option to not collect it.

The following tables show potentially sensitive data included in the files.

### **IP Addresses**

These are the IP addresses collected via the SFA API and the file(s) they are found in:

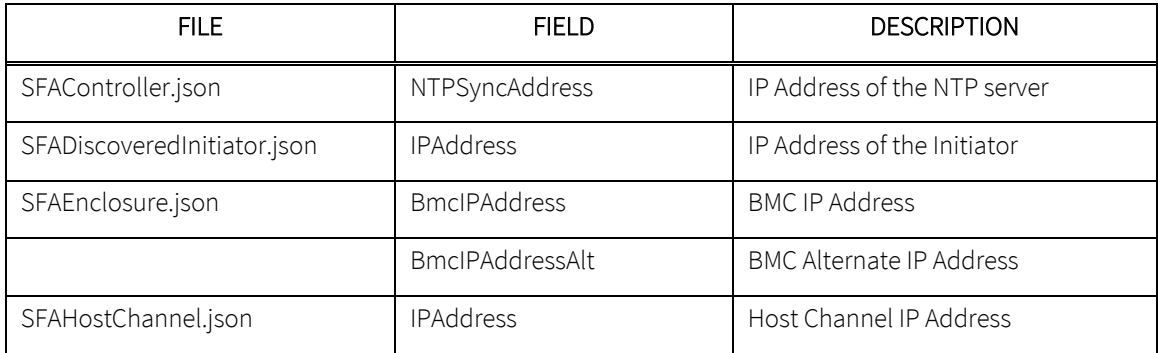

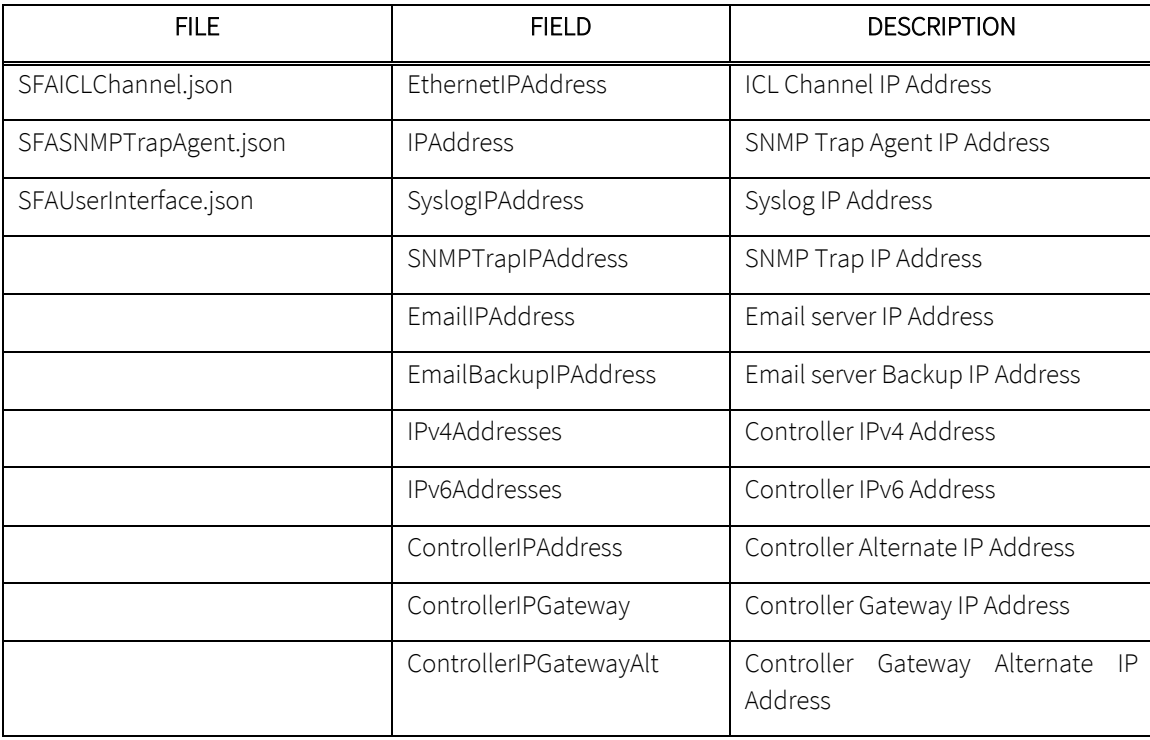

### **Email Addresses**

These are the Email Addresses collected via the SFA API and the file(s) they are found in:

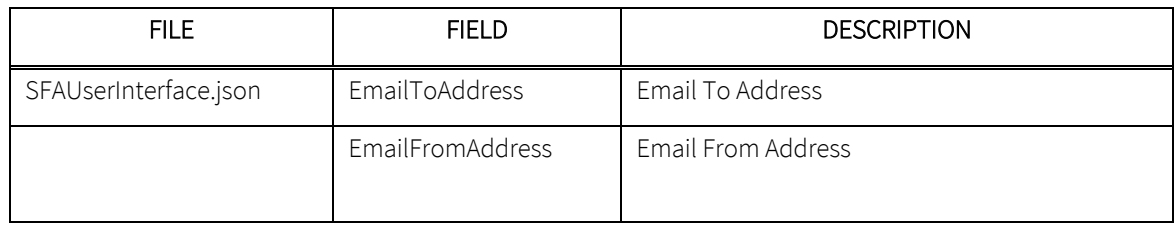

#### **Hostnames**

These are the Hostnames collected via the SFA API and the file(s) they are found in:

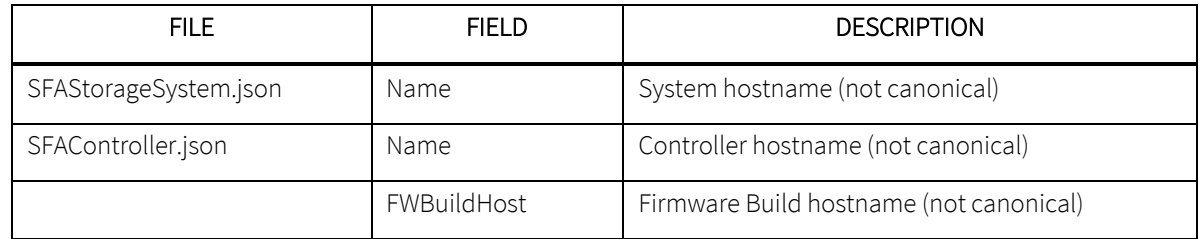

#### **Usernames**

These are the Usernames collected via the SFA API and the file(s) they are found in:

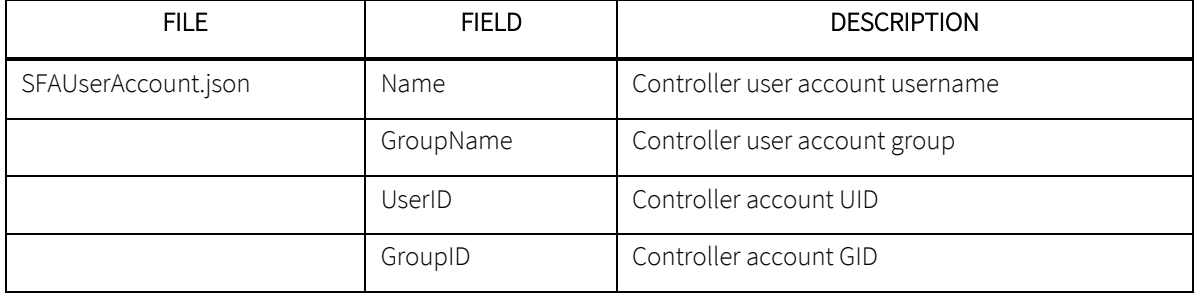

### **BundleInfo.json**

This is an example of what is stored in the BundleInfo.json file:

```
\lceil{
  "Customer": "DDN", 
   "ContactPhone": "555-555-5555", 
   "uuid": "60001ff0a0af60000000000030000000", 
   "DateAndTime": "2020-03-26T10:36:49.922987-06:00", 
   "Controller0Serial": "NT7F12061-R", 
   "LicenseNeeded": true, 
   "ContactEmail": "support@ddn.com", 
   "Platform": "SFA7700X", 
   "Controller1Serial": "null", 
   "ContactName": "Mr. S. Fusion Administrator", 
   "TimeZone": "America/Denver", 
   "Licenses": [], 
   "Description": "1-SS7700X(head only) with 0 missing enclosures (AUTOMATIC Selection).", 
   "CollectorVersion": "1.0", 
   "SFAAPIVersion": "11.7.0", 
   "CaseNumber": "00508"
 }
]
```
### **Sample 2020-02-25-11-12-My-Company-SFA7700XE-sysinfo.tar**

```
# ll
total 4676
-rw-r--r--. 1 root root 623 Feb 25 13:10 BundleInfo.json
-rw-r--r--. 1 root root 3584272 Feb 25 13:10 logmessages0.txt
```
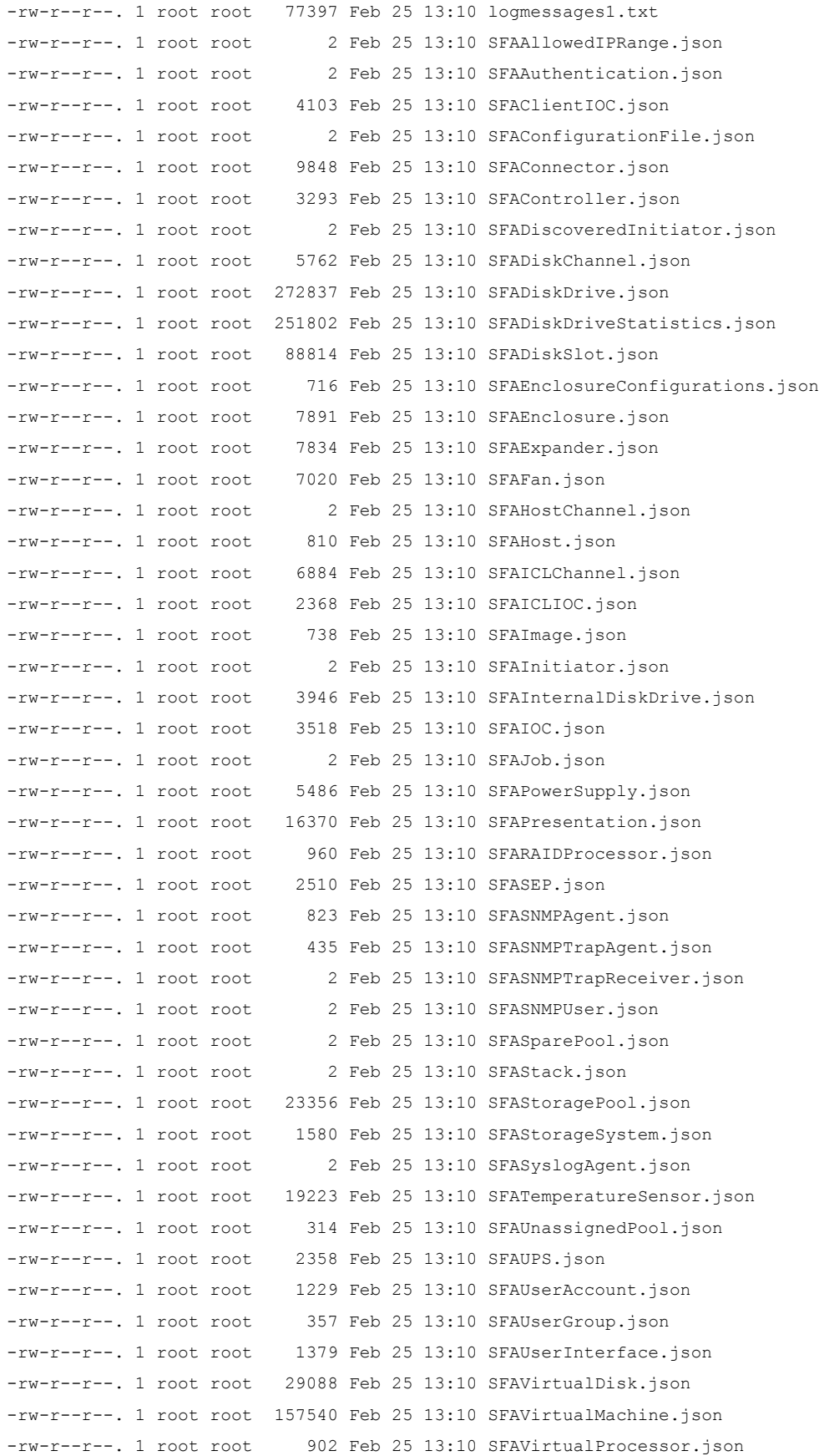

-rw-r--r--. 1 root root 48049 Feb 25 13:10 SFAVoltageSensor.json -rw-r--r--. 1 root root 32 Feb 25 13:10 UUID

### **4. CLUI Data**

Textual output of SFA CLUI commands is collected if this option is selected. It is stored in a bundle named YYY-MM-DD-HH-MM-CompanyName-controllerIndex-text-pre\_service.txt. The command list is as follows:

```
show subsystem summary short
show subsystem summary
show subsystem summary all
show subsystem fault
show subsystem fault all
show sas_connector
show sas connector all
show ioc fault
show ioc
show ioc phy
show ioc all
show physical_disk phy_errors
app show discovered *
app show host *
app show initiator *
app show presentation *
app show presentation * all
app show processor *
app show channel *
app show channel errors
app show stack * all
app show image *
app show ioc * all
app show subsystem summary
app show subsystem summary all
ui show api
ui show account
ui show account all
ui show cli
ui show email
ui show gui
ui show network
ui show network all
ui show ntp
ui show snmp_agent
ui show snmp_trap_agent
ui show stats server
ui show syslog
```

```
16
```
#### **Sample CLUI file: 2020-02-25-11-12-My-Company-c0-text-pre\_service.txt**

```
# head -25 2020-02-25-11-12-My-Company-c0-text-pre_service.txt
Keyword belongs to a mutually exclusive group that has already been specified, 
please choose from:
Mutually Exclusive Optional:
Optional keywords:
  ALL ATTRIBUTES Show all attributes for the specified object
Tue Feb 25 11:12:58 2020
*****************************
   * Subsystem Summary *
*****************************
******************
    Subsystem
*********************
                                                     | Locate | Fast | Verify
Name |Time | Licenses | Dwell Time | Timeout | Policy | UUID
| Platform |
---------------------------------------------------------------------------------------------------------
----------------------------------
es7k01 Tue Feb 25 11:12:58 2020 120 seconds ON DISABLED 
60001ff0a11e60000000000030000000 SFA7700XE
```
# **5. Diagnostic Data**

If the DIAG option is selected, a collection of files containing developer logs, kernel logs, and system crash core files is produced. Developer logs contain state of SFA OS firmware including memory contents, including a very high resolution log file called logdisk for SFA developer analysis. Kernel logs contain syslog, dmesg, log files from /var/log, and other files. During unexpected firmware events (e.g. null pointer access) core files saved in /tmp/corefiles for each RP (for 14KX, 2 core files) as janus\_core-n.m "n" is the RP number, starting with 0; "m" is the corefile number, 1 for most recent, 2 for 2nd most recent crashes. Only last 4 instances kept.

It is stored in a bundle named YYY-MM-DD-HH-MM-CompanyName-controllerIndex-diag-pre\_service.xz.

### **Sample DIAG file: 2020-02-25-11-12-My-Company-c0-diag-pre\_service.xz**

The file tree of the contents of this bundle is shown here:

\*\*\*\*\*\*\*\*\*\*\*\*\*\*\*\*\*\*\*\*\*\*\*\*\*

[root@vm78-centos7 data]# tar -Jxvf 2020-02-25-11-12-My-Company-c0-diagpre\_service.xz tmp/audit ddn/janus\_version.txt boot/grub/ boot/grub/interfaces.4 boot/grub/lost+found/ boot/grub/interfaces.1 boot/grub/interfaces.2 boot/grub/config/ boot/grub/config/snmpd.conf boot/grub/config/gui.conf boot/grub/config/timezone.conf boot/grub/config/snmp\_trap.conf boot/grub/config/etc/ boot/grub/config/etc/shadow boot/grub/config/smtp.conf boot/grub/config/syslog.conf boot/grub/config/stats.conf boot/grub/config/roles.conf boot/grub/config/snmp/ boot/grub/config/snmp/mibs/ boot/grub/config/snmp/mibs/SFA-TRAP-MIB.txt boot/grub/config/snmp/mibs/.index boot/grub/config/snmp/mibs/SFA-INFO.txt boot/grub/config/cpPersStoreFile.db boot/grub/config/api.conf boot/grub/interfaces.tmp boot/grub/menu.lst boot/grub/interfaces boot/grub/stage1 boot/grub/interfaces.3 boot/grub/stage2 boot/grub/default boot/grub/menu.lst.template boot/grub/e2fs\_stage1\_5 boot/grub/uuid.txt tmp/diag\_health\_monitoring\_report.txt tmp/ipmitool\_sel\_list.txt tmp/ipmitool\_sel\_list.raw tmp/systemd\_journal.txt.gz tmp/dmesg.current var/log/auth.log var/log/auth.log.1 var/log/auth.log.2.gz var/log/auth.log.3.gz var/log/auth.log.4.gz

```
var/log/boot.log
var/log/boot.log.0
var/log/boot.log.10.gz
var/log/boot.log.11.gz
var/log/boot.log.12
var/log/boot.log.1.gz
var/log/boot.log.2.gz
var/log/boot.log.3.gz
var/log/boot.log.4.gz
var/log/boot.log.5.gz
var/log/boot.log.6.gz
var/log/boot.log.7.gz
var/log/boot.log.8.gz
var/log/boot.log.9.gz
var/log/janus_config.log
var/log/janus_config.log.1
var/log/janus_config.log.2
var/log/janus_config.log.3
var/log/janus_config.log.4
var/log/janus_config.log.5
var/log/janus_config.log.6
var/log/janus_config.log.7
var/log/jerry.log
var/log/janus/
var/log/janus/eventlog
var/log/syslog
var/log/syslog.1
var/log/syslog.2.gz
var/log/syslog.3.gz
var/log/syslog.4.gz
var/log/syslog.5.gz
var/log/syslog.6.gz
var/log/syslog.7.gz
tmp/corefiles/compressed-persist-data-file
tmp/corefiles/cpld.log
tmp/corefiles/cpld.log.1
tmp/corefiles/cpld.log.10
tmp/corefiles/cpld.log.2
tmp/corefiles/cpld.log.3
tmp/corefiles/cpld.log.4
tmp/corefiles/cpld.log.5
tmp/corefiles/cpld.log.6
tmp/corefiles/cpld.log.7
tmp/corefiles/cpld.log.8
tmp/corefiles/cpld.log.9
tmp/corefiles/cpPersStoreFile.db1442031319 (2015-09-11 20:15:19)
tmp/corefiles/cpPersStoreFile.db1467393207 (2016-07-01 10:13:27)
```

```
tmp/corefiles/dmesg.txt.1
tmp/corefiles/persistent-data-on-quorum
tmp/corefiles/Stack-0x10000000.log
tmp/corefiles/Stack-0x10000000.log.1
tmp/corefiles/Stack-0x10000000.log.10
tmp/corefiles/Stack-0x10000000.log.2
tmp/corefiles/Stack-0x10000000.log.3
tmp/corefiles/Stack-0x10000000.log.4
tmp/corefiles/Stack-0x10000000.log.5
tmp/corefiles/Stack-0x10000000.log.6
tmp/corefiles/Stack-0x10000000.log.7
tmp/corefiles/Stack-0x10000000.log.8
tmp/corefiles/Stack-0x10000000.log.9
tmp/corefiles/Stack-0x10000001.log
tmp/corefiles/Stack-0x10000001.log.1
tmp/corefiles/Stack-0x10000001.log.2
tmp/corefiles/Stack-0x10000001.log.3
tmp/corefiles/Stack-0x10000001.log.4
tmp/corefiles/Stack-0x10000001.log.5
tmp/corefiles/Stack-0x10000001.log.6
tmp/corefiles/Stack-0x10000001.log.7
tmp/corefiles/Stack-0x10000001.log.8
tmp/corefiles/Stack-0x10000001.log.9
tmp/corefiles/testfile
```
## **6. What is Not Collected**

Only system data and logs are collected. Absolutely no data coming from file systems or the data stored on the SFA systems is gathered. This includes file system structure and format, including directory paths, mount points, or file names.

# **7. Uninstall**

To uninstall the tool, simply delete all the files stored in the installation directory. Optionally, you may also delete any prerequisite packages that were required for the install. No additional files are installed or changed outside of the installation directory.

# **8. Support**

If you have questions or require assistance, contact DDN Support:

### **Web**

*Portal Assistance* webportal.support@ddn.com

### **Telephone**

**Email** 

### **Bulletins & Notices**

*Subscription Requests* support-tsb@ddn.com

*DDN Community Support Portal* https://community.ddn.com/login

*DDN Support Worldwide Directory* https://www.ddn.com/support/global-services-overview/

*Support Email* support@ddn.com

*Support Bulletins* http://www.ddn.com/support/technical-support-bulletins *End-of-Life Notices* http://www.ddn.com/support/end-of-life-notices *Release Notes* https://community.ddn.com/login